### **Summary**

This article provides a summary on how to handle public folder hierarchy of MachPanel Control Panel.

### Applies To

This article applies to MachPanel build v5.1.11 HF1 and above.

Public Folder Hierarchy of MachPanel Control Panel:

To handle public folder hierarchy, please create following keys in registry Software\MachSol\MachPanel on MachPanel Control Server only.

## **String entry Name: PFRoot**

Value: \

**String entry Name: PFOrgParentFolder** 

## Value: domain

\* [ Value: ou ] can also be used as parameter so that Root Public Folder gets created same as OU name instead of domain name.

Here is a snapshot of registry for your reference:

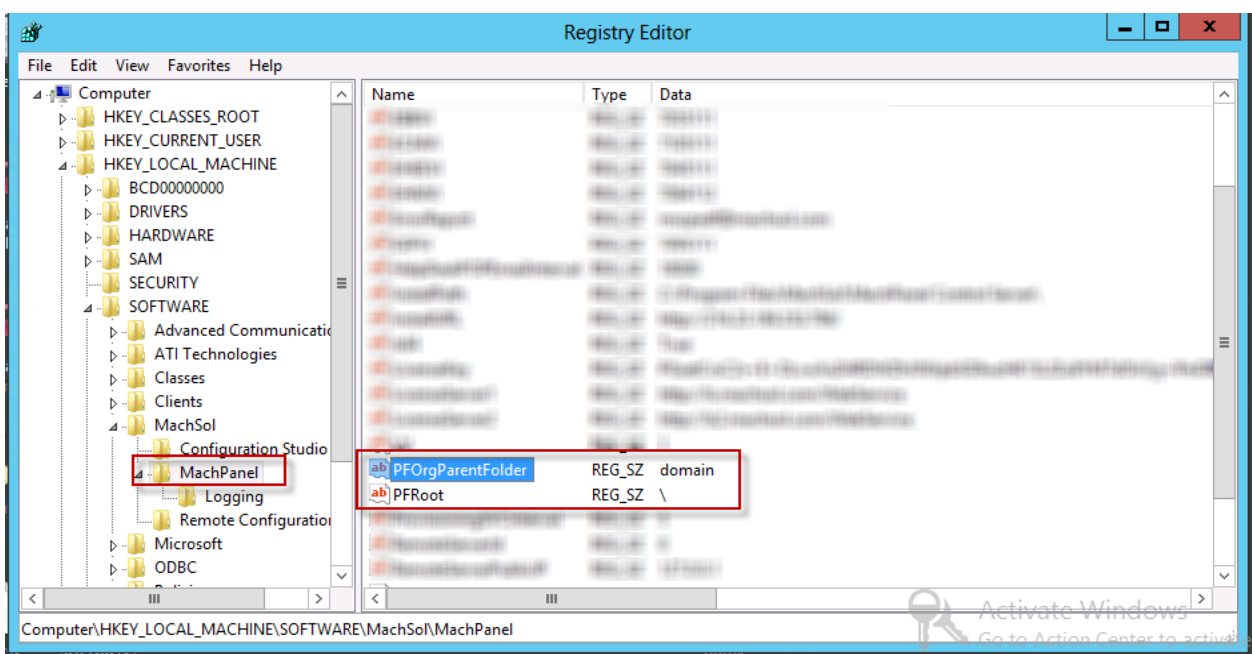

# Public Folder Hierarchy Handling

PFRoot can be any Public folder which you want to use as root folder through MachPanel. This way, a new public folder for each organization will get created under the root folder and then all new public folders for that organization will get created under that organization public folder.

MachPanel Knowledgebase <https://kb.machsol.com/Knowledgebase/53452/Public-Folder-Hierarchy-Handling>